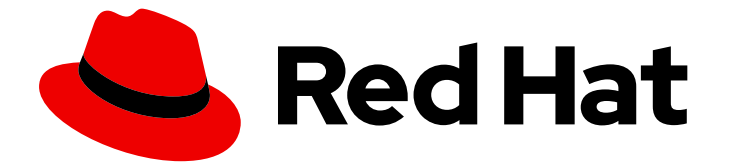

# OpenShift Container Platform 4.11

# OpenShift 向けのサンドボックスコンテナーのサ ポート

OpenShift サンドボックスコンテナーガイド

Last Updated: 2024-02-09

OpenShift Container Platform 4.11 OpenShift 向けのサンドボックスコン テナーのサポート

OpenShift サンドボックスコンテナーガイド

# 法律上の通知

Copyright © 2024 Red Hat, Inc.

The text of and illustrations in this document are licensed by Red Hat under a Creative Commons Attribution–Share Alike 3.0 Unported license ("CC-BY-SA"). An explanation of CC-BY-SA is available at

http://creativecommons.org/licenses/by-sa/3.0/

. In accordance with CC-BY-SA, if you distribute this document or an adaptation of it, you must provide the URL for the original version.

Red Hat, as the licensor of this document, waives the right to enforce, and agrees not to assert, Section 4d of CC-BY-SA to the fullest extent permitted by applicable law.

Red Hat, Red Hat Enterprise Linux, the Shadowman logo, the Red Hat logo, JBoss, OpenShift, Fedora, the Infinity logo, and RHCE are trademarks of Red Hat, Inc., registered in the United States and other countries.

Linux ® is the registered trademark of Linus Torvalds in the United States and other countries.

Java ® is a registered trademark of Oracle and/or its affiliates.

XFS ® is a trademark of Silicon Graphics International Corp. or its subsidiaries in the United States and/or other countries.

MySQL<sup>®</sup> is a registered trademark of MySQL AB in the United States, the European Union and other countries.

Node.js ® is an official trademark of Joyent. Red Hat is not formally related to or endorsed by the official Joyent Node.js open source or commercial project.

The OpenStack ® Word Mark and OpenStack logo are either registered trademarks/service marks or trademarks/service marks of the OpenStack Foundation, in the United States and other countries and are used with the OpenStack Foundation's permission. We are not affiliated with, endorsed or sponsored by the OpenStack Foundation, or the OpenStack community.

All other trademarks are the property of their respective owners.

# 概要

OpenShift Container Platform の OpenShift サンドボックスコンテナーがサポートされることで、 追加のオプションランタイムとして、Kata Container を実行するビルドインサポートが追加されま す。

# 目次

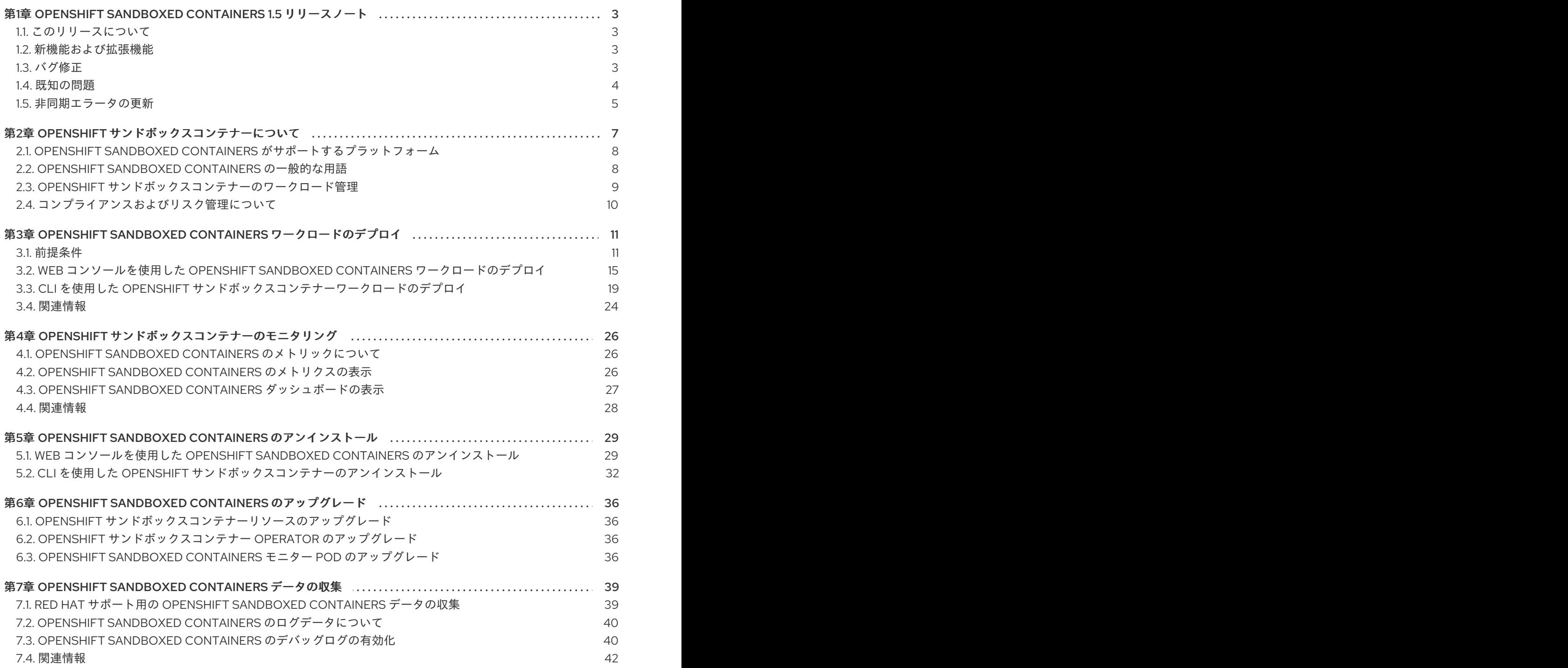

# <span id="page-6-0"></span>第1章 OPENSHIFT SANDBOXED CONTAINERS 1.5 リリースノー ト

# <span id="page-6-1"></span>1.1. このリリースについて

これらのリリースノートは、Red Hat OpenShift Container Platform 4.11 とともに OpenShift サンド ボックスコンテナー 1.3 の開発を追跡します。

この製品は、OpenShift Container Platform 4.10 の時点で完全にサポートされ、デフォルトで有効に なっています。

# <span id="page-6-2"></span>1.2. 新機能および拡張機能

# 1.2.1. メトリクスリストのコンテナー ID

関連するサンドボックスコンテナーの ID を持つ **sandbox\_id** が、Web コンソールの Metrics ページの メトリックリストに表示されるようになりました。

さらに、**kata-monitor** プロセスは、kata 固有のメトリクスに **cri\_uid**、**cri\_name**、および **cri\_namespace** の 3 つの新しいラベルを追加するようになりました。これらのラベルにより、kata 固 有のメトリックを対応する kubernetes ワークロードに関連付けることができます。

kata 固有のメトリクスの詳細については、OpenShift [サンドボックスコンテナーのメトリクスについて](https://access.redhat.com/documentation/ja-jp/openshift_container_platform/4.11/html-single/sandboxed_containers_support_for_openshift/#sandboxed-containers-metrics-list_monitoring-sandboxed-containers) を参照してください。

# 1.2.2. AWS ベアメタルでの OpenShift サンドボックスコンテナーの可用性

以前は、AWS ベアメタルでの OpenShift サンドボックスコンテナーの可用性はテクノロジープレ ビューでした。このリリースでは、AWS ベアメタルクラスターへの OpenShift サンドボックスコンテ ナーのインストールが完全にサポートされています。

1.2.3. 単一ノード OpenShift での OpenShift サンドボックスコンテナーのサポート

OpenShift サンドボックスコンテナー Operator が Red Hat Advanced Cluster Management (RHACM) によってインストールされている場合、OpenShift サンドボックスコンテナーが単一ノードの OpenShift クラスターで機能するようになりました。

# <span id="page-6-3"></span>1.3. バグ修正

● 以前は、KataConfig CR を作成し、openshift-sandboxed-containers-operator namespace で Pod のステータスを観察すると、モニター Pod の膨大な数の再起動が示されていました。 モニター Pod は、**sandboxed-containers** 拡張機能のインストールの一部としてインストール された特定の SELinux ポリシーを使用します。モニター Pod がすぐに作成されました。ただ し、SELinux ポリシーはまだ利用できなかったため、Pod 作成エラーが発生し、その後 Pod が 再起動されました。 このリリースでは、モニター Pod の作成時に SELinux ポリシーを使用でき、モニター Pod は

すぐに **Running** 状態に移行します。([KATA-1338](https://issues.redhat.com/browse/KATA-1338))

● 以前は、OpenShift サンドボックスコンテナーは、起動時にセキュリティーコンテキスト制約 (SCC) をデプロイし、Machine Config Operator (MCO) Pod では利用できなかったカスタム SELinux ポリシーを適用していました。これにより、MCO Pod が **CrashLoopBackOff** 状態に 変わり、クラスターのアップグレードが失敗しました。このリリースでは、OpenShift サンド ボックスコンテナーは、**KataConfig** CR の作成時に SCC をデプロイし、カスタム SELinux ポ リシーの使用を強制しなくなりました。([KATA-1373](https://issues.redhat.com/browse/KATA-1373))

● 以前は、OpenShift サンドボックスコンテナー Operator をアンインストールするとき に、**sandboxed-containers-operator-scc** カスタムリソースが削除されませんでした。今回の リリースでは、OpenShift サンドボックスコンテナー Operator をアンインストールする と、**sandboxed-containers-operator-scc** カスタムリソースが削除されます。([KATA-1569](https://issues.redhat.com/browse/KATA-1569))

# <span id="page-7-0"></span>1.4. 既知の問題

● OpenShift サンドボックスコンテナーを使用している場合、OpenShift Container Platform クラ スターの **hostPath** ボリュームからマウントされたファイルまたはディレクトリーにアクセス すると、SELinux 拒否を受け取ることがあります。これらの拒否は、特権サンドボックスコン テナーを実行している場合でも発生する可能性があります。これは、特権サンドボックスコン テナーが SELinux チェックを無効にしないためです。 ホストで SELinux ポリシーに従うことで、デフォルトでサンドボックス化されたワークロード からホストファイルシステムを完全に分離することが保証されます。これにより、**virtiofsd** デーモンまたは QEMU の潜在的なセキュリティー上の欠陥に対する保護も強化されます。

マウントされたファイルまたはディレクトリーにホスト上の特定の SELinux 要件がない場合 は、代わりにローカル永続ボリュームを使用できます。ファイルは、コンテナーランタイムの SELinux ポリシーに従って、自動的に **container\_file\_t** に再ラベル付けされます。詳細 は、[ローカルボリュームを使用した永続ストレージ](https://access.redhat.com/documentation/ja-jp/openshift_container_platform/4.11/html-single/storage/#persistent-storage-local) を参照してください。

マウントされたファイルまたはディレクトリーがホスト上で特定の SELinux ラベルを持つこと が予想される場合、自動再ラベル付けはオプションではありません。代わりに、ホストでカス タム SELinux ルールを設定して、**virtiofsd** デーモンがこれらの特定のラベルにアクセスできる ようにすることができます。([BZ#1904609](https://bugzilla.redhat.com/show_bug.cgi?id=1904609))

一部の OpenShift サンドボックスコンテナー Operator Pod は、コンテナーの CPU リソース制 限を使用して、Pod で使用可能な CPU の数を増やします。これらの Pod は、要求されたより も少ない CPU を受け取る可能性があります。コンテナー内で機能が利用可能な場合は、**oc rsh <pod>** を使用して Pod にアクセスし、**lscpu** コマンドを実行することで、CPU リソースの問 題を診断できます。

\$ lscpu

### 出力例

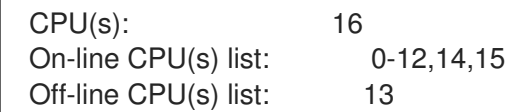

オフライン CPU のリストは、実行ごとに予期せず変更される可能性があります。

回避策として、CPU 制限を設定するのではなく、Pod アノテーションを使用して追加の CPU をリクエストできます。Pod アノテーションを使用する CPU リクエストは、プロセッサーの 割り当て方法が異なるため、この問題の影響を受けません。CPU 制限を設定するのではなく、 Pod のメタデータに次の **annotation** を追加する必要があります。

metadata: annotations: io.katacontainers.config.hypervisor.default\_vcpus: "16"

#### ([KATA-1376](https://issues.redhat.com/browse/KATA-1376))

- ランタイムインストールの進行状況は、**kataConfig** カスタムリソース (CR) の **status** セクショ ンに表示されます。ただし、次の条件がすべて当てはまる場合、進行状況は表示されません。
	- ワーカーノードが定義されていません。**oc get machineconfigpool** を実行して、マシン設 定プール内のワーカーノードの数を確認できます。
	- インストールするノードを選択するための **kataConfigPoolSelector** が指定されていませ ん。

この場合、Operator はノードがコントロールプレーンとワーカーの両方のロールを持つコン バージドクラスターであると想定するため、コントロールプレーンノードでインストールが開 始されます。**kataConfig** CR の **status** セクションは、インストール中に更新されません。 ([KATA-1017](https://issues.redhat.com/browse/KATA-1017))

OpenShift サンドボックスコンテナーで古いバージョンの Buildah ツールを使用すると、ビル ドが次のエラーで失敗します。

process exited with error: fork/exec /bin/sh: no such file or directory

subprocess exited with status 1

quay.io で入手可能な [Buildah](https://quay.io/buildah/stable:latest) の最新バージョンを使用する必要があります。

([KATA-1278](https://issues.redhat.com/browse/KATA-1278))

- Web コンソールの KataConfig タブで、YAML view で Create KataConfig をクリックする と、**KataConfig** YAML に **spec** フィールドがありません。Form viewに切り替えてから YAML view に戻ると、この問題が修正され、完全な YAML が表示されます。([KATA-1372](https://issues.redhat.com/browse/KATA-1372))
- Web コンソールの KataConfig タブに、KataConfig CR がすでに存在するかどうかにかかわら ず、**404: Not found** エラーメッセージが表示されます。既存の **KataConfig** CR にアクセスす るには、Home > Search に移動します。Resources リストから、KataConfig を選択します。 ([KATA-1605](https://issues.redhat.com/browse/KATA-1605))
- OpenShift サンドボックスコンテナーをアップグレードしても、既存の **KataConfig** CR は自動 的に更新されません。その結果、以前のデプロイメントのモニター Pod は再起動されず、古い **kataMonitor** イメージで引き続き実行されます。 次のコマンドを使用して、**kataMonitor** イメージをアップグレードします。

\$ oc patch kataconfig example-kataconfig --type merge --patch '{"spec": {"kataMonitorImage":"registry.redhat.io/openshift-sandboxed-containers/osc-monitorrhel8:1.3.0"}}'

Web コンソールで **KataConfig** YAML を編集して、**kataMonitor** イメージをアップグレードす ることもできます。

([KATA-1650](https://issues.redhat.com/browse/KATA-1650))

# <span id="page-8-0"></span>1.5. 非同期エラータの更新

OpenShift Container Platform 4.11 のセキュリティー、バグ修正、拡張機能の更新は、Red Hat Network 経由で非同期エラータとして発表されます。OpenShift Container Platform 4.11 のすべてのエラータは Red Hat [カスタマーポータルから入手できます](https://access.redhat.com/downloads/content/290/)[。非同期エラータについては、](https://access.redhat.com/support/policy/updates/openshift)OpenShift Container Platform ライフサイクル を参照してください。

Red Hat カスタマーポータルのユーザーは、Red Hat Subscription Management (RHSM) のアカウント 設定でエラータの通知を有効にできます。エラータの通知を有効にすると、登録しているシステムに関 連するエラータが新たに発表されるたびに、メールで通知が送信されます。

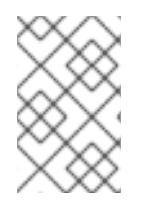

# 注記

OpenShift Container Platform のエラータ通知メールを生成させるには、Red Hat カスタ マーポータルのユーザーアカウントでシステムが登録されており、OpenShift Container Platform エンタイトルメントを使用している必要があります。

以下のセクションは、これからも継続して更新され、今後の OpenShift sandboxed containers 1.3.の非 同期リリースで発表されるエラータの拡張機能およびバグ修正に関する情報を追加していきます。

1.5.1. RHSA-2022:6072 - OpenShift サンドボックスコンテナー 1.3.0 イメージのリリー ス、バグ修正、機能強化のアドバイザリー。

発行日: 2022-08-17

OpenShift サンドボックスコンテナーリリース 1.3.0 が利用可能になりました。このアドバイザリーに は、機能強化とバグ修正を含む OpenShift サンドボックスコンテナーの更新が含まれています。

更新に含まれるバグ修正のリストは、[RHSA-2022:6072](https://access.redhat.com/errata/RHBA-2022:6072) アドバイザリーに記載されています。

1.5.2. RHSA-2022:7058 - OpenShift サンドボックスコンテナー 1.3.1 のセキュリティー 修正とバグ修正のアドバイザリー。

発行日: 2022-10-19

OpenShift サンドボックスコンテナーリリース 1.3.1 が利用可能になりました。このアドバイザリーに は、セキュリティー修正とバグ修正を含む OpenShift サンドボックスコンテナーの更新が含まれていま す。

更新に含まれるバグ修正のリストは、[2022:7058](https://access.redhat.com/errata/RHSA-2022:7058) アドバイザリーに記載されています。

# 第2章 OPENSHIFT サンドボックスコンテナーについて

<span id="page-10-0"></span>OpenShift Container Platform の OpenShift サンドボックスコンテナーがサポートされることで、追加 のオプションランタイムとして、Kata Container を実行するビルドインサポートが追加されます。新し いランタイムは、専用の仮想マシン (VM) でコンテナーをサポートし、ワークロードの分離を改善しま す。これは、次のタスクを実行する場合に特に役立ちます。

#### 特権または信頼できないワークロードを実行する

OpenShift Sandboxed Containers (OSC) を使用すると、特権コンテナーを実行してクラスターノー ドを危険にさらすことなく、特定の特権を必要とするワークロードを安全に実行できます。特別な 権限を必要とするワークロードには、次のものがあります。

- たとえば、低レベルのネットワーク機能にアクセスするために、CRI-O などの標準コンテ ナーランタイムによって付与されるデフォルトの機能を超えて、カーネルからの特別な機能 を必要とするワークロード。
- 特定の物理デバイスにアクセスする場合など、ルート権限の昇格が必要なワークロード。 OpenShift Sandboxed Containers を使用すると、特定のデバイスのみを VM に渡すことが できるため、ワークロードがシステムの残りの部分にアクセスしたり、設定を誤ったりする ことはありません。
- **set-uid** ルートバイナリーをインストールまたは使用するためのワークロード。これらのバ イナリーは特別な権限を付与するため、セキュリティーリスクが生じる可能性があります。 OpenShift Sandboxed Containers を使用すると、追加の権限は仮想マシンに制限され、ク ラスターノードへの特別なアクセスは許可されません。

一部のワークロードでは、特にクラスターノードを設定するための特権が必要になる場合がありま す。このようなワークロードは、仮想マシンで実行すると機能しなくなるため、引き続き特権コン テナーを使用する必要があります。

#### 各ワークロードのカーネルを確実に分離する

OpenShift Sandboxed Containers は、カスタムカーネルチューニング (**sysctl**、スケジューラーの変 更、キャッシュチューニングなど) とカスタムカーネルモジュールの作成 (**out of tree** や特別な引数 など) を必要とするワークロードをサポートします。

#### テナント全体で同じワークロードを共有する

OpenShift Sandboxed Containers を使用すると、同じ OpenShift クラスターを共有するさまざまな 組織の複数のユーザー (テナント) をサポートできます。このシステムでは、コンテナーネットワー ク機能 (CNF) やエンタープライズアプリケーションなど、複数のベンダーのサードパーティーワー クロードを実行することもできます。たとえば、サードパーティーの CNF は、カスタム設定がパ ケットチューニングや他のアプリケーションによって設定された **sysctl** 変数に干渉することを望ま ない場合があります。完全に分離されたカーネル内で実行すると、ノイジーネイバー設定の問題を 防ぐのに役立ちます。

#### ソフトウェアのテストに適した分離とサンドボックスがあることを確認する

OpenShift Sandboxed Containers を使用して、既知の脆弱性を持つコンテナー化されたワークロー ドを実行したり、レガシーアプリケーションの問題を処理したりできます。この分離により、管理 者は Pod に対する管理制御を開発者に付与することもできます。これは、開発者が、管理者が通常 許可する設定を超えて設定をテストまたは検証したい場合に役立ちます。たとえば、管理者は、安 全かつ確実にカーネルパケットフィルタリング (eBPF) を開発者に委譲できます。カーネルパケット フィルタリングには **CAP\_ADMIN** または **CAP\_BPF** 権限が必要なため、標準の CRI-O 設定では許 可されません。これにより、コンテナーホストワーカーノード上のすべてのプロセスへのアクセス が許可されるためです。同様に、管理者は SystemTap などの侵入型ツールへのアクセスを許可した り、開発中にカスタムカーネルモジュールのロードをサポートしたりできます。

#### 仮想マシン境界を使用して、デフォルトのリソースに含まれるようにする

7

デフォルトでは、CPU、メモリー、ストレージ、ネットワークなどのリソースは、OpenShift Sandboxed Containers でより堅牢で安全な方法で管理されます。OpenShift Sandboxed Containers は仮想マシンにデプロイされるため、分離とセキュリティーのレイヤーを追加することで、リソー スへのアクセスをよりきめ細かく制御できます。たとえば、誤ったコンテナーは、仮想マシンで使 用できる以上のメモリーを割り当てることができません。逆に、ネットワークカードまたはディス クへの専用アクセスが必要なコンテナーは、他のデバイスにアクセスすることなく、そのデバイス を完全に制御できます。

# <span id="page-11-0"></span>2.1. OPENSHIFT SANDBOXED CONTAINERS がサポートするプラット フォーム

OpenShift Sandboxed Containers は、ベアメタルサーバーまたは Amazon Web Services (AWS) ベアメ タルインスタンスにインストールできます。他のクラウドプロバイダーが提供するベアメタルインスタ ンスはサポートされません。

Red Hat Enterprise Linux CoreOS (RHCOS) は、OpenShift サンドボックスコンテナーで唯一サポート されているオペレーティングシステムです。OpenShift サンドボックスコンテナー 1.3 は、Red Hat Enterprise Linux CoreOS (RHCOS) 8.6 で実行されます。

OpenShift サンドボックスコンテナー 1.3 は、OpenShift Container Platform 4.11 と互換性があります。

# <span id="page-11-1"></span>2.2. OPENSHIFT SANDBOXED CONTAINERS の一般的な用語

以下の用語は、本書全体で使用されています。

#### サンドボックス

サンドボックスとは、プログラムが実行可能な分離された環境のことです。サンドボックスでは、 ホストマシンやオペレーティングシステムに悪影響を及ぼすことなく、テストされていないプログ ラムまたは信頼できないプログラムを実行できます。

OpenShift Sandboxed Containers のコンテキストでは、仮想化を使用して異なるカーネルでワーク ロードを実行し、同じホストで実行される複数のワークロードとの間の対話を強化することでサン ドボックス化を図ります。

#### Pod

Pod は Kubernetes および OpenShift Container Platform から継承されるコンストラクトです。Pod とは、コンテナーのデプロイが可能なリソースを表します。コンテナーは Pod 内で実行され、Pod を使用して複数のコンテナー間で共有できるリソースを指定します。

OpenShift Sandboxed Containers のコンテキストでは、Pod が仮想マシンとして実装されます。同 じ仮想マシンにある同じ Pod でコンテナーを複数実行できます。

#### OpenShift Sandboxed Containers Operator

Operator は、人間のオペレーターがシステムで実行できるアクション、つまり操作を自動化するソ フトウェアコンポーネントです。

OpenShift Sandboxed Containers Operator は、クラスター上でSandboxed Containers のライフサ イクルを管理してタスクを実行します。OpenShift Sandboxed Containers Operator を使用して、 Sandboxed Containers のインストールと削除、ソフトウェア更新、ステータス監視などのタスクを 実行できます。

#### Kata Container

Kata Container は OpenShift サンドボックスコンテナーの構築に使用されるコアアップストリーム プロジェクトです。OpenShift サンドボックスコンテナーは Kata Container と OpenShift Container Platform を統合します。

#### KataConfig

**KataConfig** オブジェクトはSandboxed Containers の設定を表します。ソフトウェアのデプロイ先 のノードなど、クラスターの状態に関する情報を保存します。

# ランタイムクラス

**RuntimeClass** オブジェクトは、指定のワークロード実行に使用可能なランタイムを記述しま す。**kata** という名前のランタイムクラスは、OpenShift のSandboxed Containers Operator によっ [てインストールされ、デプロイされます。ランタイムクラスには、ランタイムが](https://kubernetes.io/docs/concepts/scheduling-eviction/pod-overhead/) Pod オーバーヘッ ド など、動作に必要なリソースを記述するランタイムに関する情報が含まれます。

# <span id="page-12-0"></span>2.3. OPENSHIFT サンドボックスコンテナーのワークロード管理

OpenShift Sandboxed Containers は、ワークロードの管理と割り当てを強化するための次の機能を提供 します。

# 2.3.1. OpenShift Sandboxed Containers のビルディングブロック

OpenShift サンドボックス化されたコンテナー Operator は、Kata Container からのコンポーネントを すべてカプセル化します。インストール、ライフサイクル、設定タスクを管理します。

OpenShift サンドボックスコンテナー Operator は、2 つのコンテナーイメージとして Operator バンド ル形式 [でパッケージ化されます。バンドルイメージにはメタデータが含まれ、](https://access.redhat.com/documentation/ja-jp/openshift_container_platform/4.11/html-single/operators/#osdk-working-bundle-images)Operator で OLM が利 用できるようにする必要があります。2 つ目のコンテナーイメージには、**KataConfig** リソースを監視 および管理するための実際のコントローラーが含まれています。

# 2.3.2. RHCOS 拡張機能

OpenShift Sandboxed Containers Operator は Red Hat Enterprise Linux CoreOS (RHCOS) 拡張機能の 概念に基づいています。Red Hat Enterprise Linux CoreOS (RHCOS) 拡張機能は、オプションの OpenShift Container Platform ソフトウェアをインストールするメカニズムです。OpenShift Sandboxed Containers Operator はこのメカニズムを使用して、Sandboxed Containers をクラスターに デプロイします。

Sandboxed Containers の RHCOS 拡張には、Kata、QEMU、およびその依存関係の RPM が含まれま す。これらは、Machine Config Operator が提供する **MachineConfig** リソースを使用して有効にでき ます。

### 関連情報

● [拡張機能の](https://access.redhat.com/documentation/ja-jp/openshift_container_platform/4.11/html-single/post-installation_configuration/#rhcos-add-extensions_post-install-machine-configuration-tasks) RHCOS への追加

### 2.3.3. 仮想化および OpenShift Sandboxed Containers

OpenShift Virtualization を使用してクラスターで OpenShift Sandboxed Containers を使用できます。

OpenShift Virtualization と OpenShift Sandboxed Containers を同時に実行するには、仮想マシンが ノードの再起動をブロックしないように、仮想マシンの移行を有効にする必要があります。仮想マシン で次のパラメーターを設定します。

- **ストレージクラスとして ocs-storagecluster-ceph-rbd** を使用します。
- **仮想マシンで evictionStrategy パラメーターを LiveMigrate に設定します。**

#### 関連情報

- [仮想マシンのローカルストレージの設定](https://access.redhat.com/documentation/ja-jp/openshift_container_platform/4.11/html-single/virtualization/#virt-creating-storage-class_virt-configuring-local-storage-for-vms)
- [仮想マシンのエビクションストラテジーの設定](https://access.redhat.com/documentation/ja-jp/openshift_container_platform/4.11/html-single/virtualization/#virt-configuring-vmi-eviction-strategy)

# <span id="page-13-0"></span>2.4. コンプライアンスおよびリスク管理について

OpenShift Container Platform は FIPS 用に設計されています。FIPS モードでブートされた Red Hat Enterprise Linux (RHEL) または Red Hat Enterprise Linux CoreOS (RHCOS) を実行する場合、 OpenShift Container Platform コアコンポーネントは、**x86\_64**、**ppc64le**、および **s390x** アーキテク チャーのみで、FIPS 140-2/140-3 検証のために NIST に提出された RHEL 暗号化ライブラリーを使用し ます。

NIST 検証プログラムの詳細は、[暗号化モジュール検証プログラム](https://csrc.nist.gov/Projects/cryptographic-module-validation-program/validated-modules) を参照してください。検証のために 提出された RHEL [暗号化ライブラリーの個別バージョンの最新の](https://access.redhat.com/articles/2918071#fips-140-2-and-fips-140-3-2) NIST ステータスについては、政府の 標準規格 を参照してください。

OpenShift Sandboxed Containers は、FIPS 対応クラスターで使用できます。

FIPS モードで実行している場合、OpenShift サンドボックスコンテナーコンポーネント、仮想マシ ン、および VM イメージは、FIPS に準拠するように調整されます。

FIPS コンプライアンスは、安全な環境で必要とされる最も重要なコンポーネントの1つであり、サポー トされている暗号化技術のみがノード上で許可されるようにします。

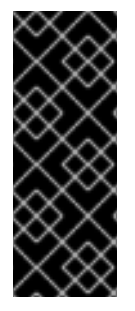

# 重要

クラスターで FIPS モードを有効にするには、FIPS モードで動作するように設定された Red Hat Enterprise Linux (RHEL) コンピューターからインストールプログラムを実行す る必要があります。RHEL での FIPS モードの設定の詳細は、FIPS モードでのシステム のインストール [を参照してください。プロセス暗号化ライブラリーでの](https://access.redhat.com/documentation/ja-jp/red_hat_enterprise_linux/9/html/security_hardening/assembly_installing-the-system-in-fips-mode_security-hardening) FIPS 検証済み またはモジュールの使用は、**x86\_64** アーキテクチャーでの OpenShift Container Platform デプロイメントでのみサポートされます。

OpenShift Container Platform コンプライアンスフレームワークについての Red Hat のアプローチにつ いては、OpenShift [セキュリティーガイド](https://access.redhat.com/articles/5059881) のリスク管理および規制対応の章を参照してください。

# <span id="page-14-0"></span>第3章 OPENSHIFT SANDBOXED CONTAINERS ワークロードの デプロイ

Web コンソールまたは OpenShift CLI (**oc**) のいずれかを使用して OpenShift サンドボックスコンテ ナー Operator をインストールできます。OpenShift サンドボックスコンテナー Operator をインストー ルする前に、OpenShift Container Platform クラスターを準備する必要があります。

# <span id="page-14-1"></span>3.1. 前提条件

OpenShift サンドボックスコンテナーをインストールする前に、OpenShift Container Platform クラス ターが以下の要件を満たしていることを確認してください。

● クラスターは、Red Hat Enterprise Linux CoreOS (RHCOS) ワーカーを使用してオンプレミス のベアメタルインフラストラクチャーにインストールする必要があります。ユーザーによって プロビジョニングされる、インストーラーでプロビジョニングされる、またはアシステッドイ ンストーラーによるインストールなどのインストール方法を使用してクラスターをデプロイで きます。

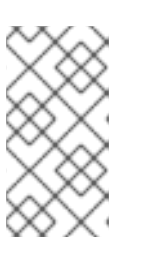

### 注記

- OpenShift Sandboxed Containers は RHCOS ワーカーノードのみをサポート します。RHEL ノードはサポートされていません。
- ネストされた仮想化はサポートされていません。
- Amazon Web Services (AWS) ベアメタルインスタンスに OpenShift Sandboxed Containers を インストールできます。他のクラウドプロバイダーが提供するベアメタルインスタンスはサ ポートされません。

# 3.1.1. OpenShift サンドボックスコンテナーのリソース要件

OpenShift サンドボックスコンテナーを使用すると、ユーザーはサンドボックスランタイム (Kata) 内の OpenShift Container Platform クラスターでワークロードを実行できます。各 Pod は仮想マシン (VM) で表されます。各仮想マシンは QEMU プロセスで実行され、コンテナーワークロードおよびこれらの コンテナーで実行されているプロセスを管理するためのスーパーバイザーとして機能する **kata-agent** プロセスをホストします。2 つのプロセスを追加すると、オーバーヘッドがさらに増加します。

- **containerd-shim-kata-v2**。これは Pod との通信に使用されます。
- **virtiofsd**。これはゲストの代わりにホストファイルシステムのアクセスを処理します。

各仮想マシンには、デフォルトのメモリー容量が設定されます。コンテナーでメモリーが明示的に要求 された場合に、メモリーが追加で仮想マシンにホットプラグされます。

メモリーリソースなしで実行されているコンテナーは、仮想マシンによって使用される合計メモリーが デフォルトの割り当てに達するまで、空きメモリーを消費します。ゲストやその I/O バッファーもメモ リーを消費します。

コンテナーに特定のメモリー量が指定されている場合には、コンテナーが起動する前に、メモリーが仮 想マシンにホットプラグされます。

メモリー制限が指定されている場合には、上限より多くメモリーが消費された場合に、ワークロードが 終了します。メモリー制限が指定されていない場合、仮想マシンで実行されているカーネルがメモリー 不足になる可能性があります。カーネルがメモリー不足になると、仮想マシン上の他のプロセスが終了

する可能性があります。

# デフォルトのメモリーサイズ

以下の表は、リソース割り当てのデフォルト値を示しています。

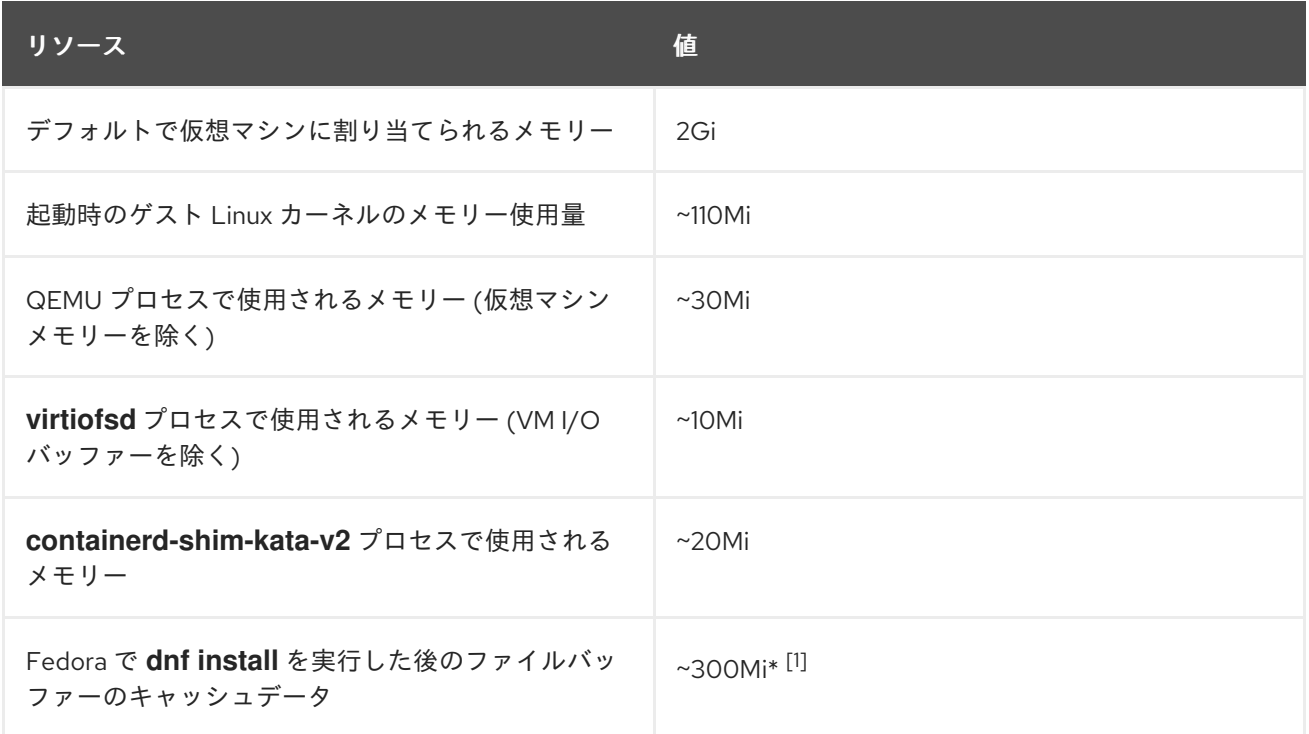

ファイルバッファーが表示され、このバッファーは以下の複数の場所に考慮されます。

- ファイルバッファーキャッシュとして表示されるゲスト。
- 許可されたユーザー空間ファイルの I/O 操作をマッピングする **virtiofsd** デーモン。
- ゲストメモリーとして使用される QEMU プロセス。

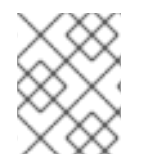

### 注記

メモリー使用量の合計は、メモリー使用率メトリックによって適切に考慮され、そのメ モリーを 1 回だけカウントします。

Pod [のオーバーヘッド](https://kubernetes.io/docs/concepts/scheduling-eviction/pod-overhead/) では、ノード上の Pod が使用するシステムリソースの量を記述します。以下の ように、**oc describe runtimeclass kata** を使用して、Kata ランタイムクラスの現在の Pod オーバー ヘッドを取得できます。

#### 例

\$ oc describe runtimeclass kata

## 出力例

kind: RuntimeClass apiVersion: node.k8s.io/v1 metadata: name: kata

overhead: podFixed: memory: "500Mi" cpu: "500m"

**RuntimeClass** の **spec.overhead** フィールドを変更して、Pod のオーバーヘッドを変更できます。た とえば、コンテナーに対する設定が QEMU プロセスおよびゲストカーネルデータでメモリー 350Mi 以 上を消費する場合に、**RuntimeClass** のオーバーヘッドをニーズに合わせて変更できます。

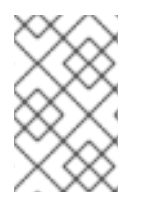

### 注記

Red Hat では、指定のデフォルトオーバーヘッド値がサポートされます。デフォルトの オーバーヘッド値の変更はサポートされておらず、値を変更すると技術的な問題が発生 する可能性があります。

ゲストで種類にかかわらず、ファイルシステム I/O を実行すると、ファイルバッファーがゲストカーネ ルに割り当てられます。ファイルバッファーは、**virtiofsd** プロセスだけでなく、ホスト上の QEMU プ ロセスでもマッピングされます。

たとえば、ゲストでファイルバッファーキャッシュ 300Mi を使用すると、QEMU と **virtiofsd** の両方 が、追加で 300Mi を使用するように見えます。ただし、3 つのケースすべてで同じメモリーが使用され ています。つまり、メモリーの合計使用量は 300Mi のみで、このメモリー量が 3 つの異なる場所に マッピングされています。これは、メモリー使用量メトリックの報告時に適切に考慮されます。

### 関連情報

[ユーザーによってプロビジョニングされるクラスターのベアメタルへのインストール](https://access.redhat.com/documentation/ja-jp/openshift_container_platform/4.11/html-single/installing/#installing-bare-metal)

# 3.1.2. クラスターノードが OpenShift Sandboxed Containers を実行する資格があるか どうかの確認

OpenShift Sandboxed Containers を実行する前に、クラスター内のノードが Kata コンテナーを実行す る資格があるかどうかを確認してください。クラスターノードによっては、Sandboxed Containers の 最小要件に準拠していない可能性があります。ノードが不適格である最も一般的な理由は、ノードで仮 想化がサポートされていないことです。サンドボックス化されたワークロードを不適格なノードで実行 しようとすると、エラーが発生します。Node Feature Discovery (NFD) Operator と **NodeFeatureDiscovery** リソースを使用して、ノードの適格性を自動的に確認できます。

# 注記

適格であることがわかっている選択したワーカーノードのみに Kata ランタイムをインス トールする場合は、選択したノードに **feature.node.kubernetes.io/runtime.kata=true** ラベルを適用し、**KataConfig** リソースで **checkNodeEligibility: true** を設定します。

または、Kata ランタイムをすべてのワーカーノードにインストールするに は、**KataConfig** リソースで **checkNodeEligibility: false** を設定します。

どちらのシナリオでも、**NodeFeatureDiscovery** リソースを作成する必要はありませ ん。ノードが Kata コンテナーを実行する資格があることが確実な場合にの み、**feature.node.kubernetes.io/runtime.kata=true** ラベルを手動で適用する必要があり ます。

次の手順では、**feature.node.kubernetes.io/runtime.kata=true** ラベルをすべての適格なノードに適用 し、ノードの適格性を確認するように **KataConfig** リソースを設定します。

# 前提条件

- OpenShift CLI (**oc**) がインストールされている。
- **cluster-admin** 権限を持つユーザーとしてログインしている。
- Node Feature Discovery (NFD) Operator をインストールします。

# 手順

- 1. **NodeFeatureDiscovery** リソースを作成して、Kata コンテナーの実行に適したノード機能を検 出します。
	- a. 次の YAML を **nfd.yaml** ファイルに保存します。

```
apiVersion: nfd.openshift.io/v1
kind: NodeFeatureDiscovery
metadata:
 name: nfd-kata
 namespace: openshift-nfd
spec:
 operand:
  image: quay.io/openshift/origin-node-feature-discovery:4.10
  imagePullPolicy: Always
  servicePort: 12000
 workerConfig:
  configData: |
   sources:
     custom:
      - name: "feature.node.kubernetes.io/runtime.kata"
       matchOn:
         - cpuId: ["SSE4", "VMX"]
          loadedKMod: ["kvm", "kvm_intel"]
         - cpuld: ["SSE4", "SVM"]
          loadedKMod: ["kvm", "kvm_amd"]
```
b. **NodeFeatureDiscovery** カスタムリソース (CR) を作成します。

\$ oc create -f nfd.yaml

出力例

nodefeaturediscovery.nfd.openshift.io/nfd-kata created

**feature.node.kubernetes.io/runtime.kata=true** ラベルが、資格のあるすべてのワーカー ノードに適用されます。

- 2. **KataConfig** リソースで **checkNodeEligibility** フィールドを **true** に設定して、機能を有効にし ます。次に例を示します。
	- a. 次の YAML を **kata-config.yaml** ファイルに保存します。

apiVersion: kataconfiguration.openshift.io/v1 kind: KataConfig metadata:

name: example-kataconfig spec: checkNodeEligibility: true

b. **KataConfig** CR を作成します。

\$ oc create -f kata-config.yaml

出力例

kataconfig.kataconfiguration.openshift.io/example-kataconfig created

検証

- クラスター内の適格なノードに正しいラベルが適用されていることを確認します。  $\bullet$ 
	- \$ oc get nodes --selector='feature.node.kubernetes.io/runtime.kata=true'

出力例

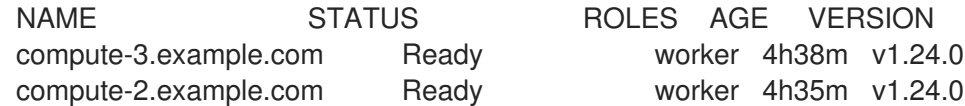

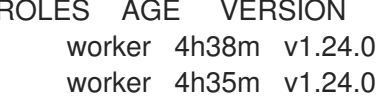

### 関連情報

● Node Feature Discovery (NFD) Operator [のインストールの詳細については、](https://access.redhat.com/documentation/ja-jp/openshift_container_platform/4.11/html-single/specialized_hardware_and_driver_enablement/#installing-the-node-feature-discovery-operator_node-feature-discovery-operator)NFD のインス トール を参照してください。

# <span id="page-18-0"></span>3.2. WEB コンソールを使用した OPENSHIFT SANDBOXED CONTAINERS ワークロードのデプロイ

Web コンソールから OpenShift Sandboxed Containers のワークロードをデプロイできます。まず、 OpenShift Sandboxed Containers Operator をインストールしてから、**KataConfig** カスタムリソース (CR) を作成する必要があります。Sandboxed Containers にワークロードをデプロイする準備ができた ら、ワークロード YAML ファイルに **kata** を **runtimeClassName** として手動で追加する必要がありま す。

# 3.2.1. Web コンソールを使用した OpenShift Sandboxed Containers Operator のイン ストール

OpenShift Container Platform Web コンソールから OpenShift サンドボックスコンテナー Operator を インストールできます。

# 前提条件

- OpenShift Container Platform 4.11 がインストールされていること。
- **cluster-admin** ロールを持つユーザーとしてクラスターにアクセスできる。

#### 手順

- 1. Web コンソールの Administrator パースペクティブで、Operators → OperatorHub に移動し ます。
- 2. Filter by keyword フィールドに **OpenShift sandboxed containers** と入力します。
- 3. OpenShift sandboxed containers タイルを選択します。
- 4. Operator についての情報を確認してから、Install をクリックします。
- 5. Install Operator ページで以下を行います。
	- a. 選択可能な Update Channelオプションの一覧から stable-1.3 を選択します。
	- b. Installed Namespace で Operator recommend Namespace が選択されていることを確認 します。これにより、Operator が必須の **openshift-sandboxed-containers-operator** namespace にインストールされます。この namespace がまだ存在しない場合は、自動的 に作成されます。

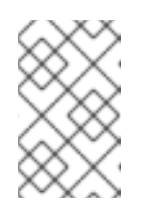

#### 注記

OpenShift Sandboxed Containers Operator を **openshift-sandboxedcontainers-operator** 以外の namespace にインストールしようとすると、 インストールに失敗します。

- c. Approval Strategy で Automatic が選択されていることを確認します。Automatic がデ フォルト値であり、新しい z-stream リリースが利用可能になると、OpenShift Sandboxed Containers への自動更新が有効になります。
- 6. Install をクリックします。
- これで、OpenShift Sandboxed Containers Operator がクラスターにインストールされました。

### 検証

- 1. Web コンソールの Administrator パースペクティブで、Operators → Installed Operators に 移動します。
- 2. OpenShift Sandboxed Containers Operator がインストール済みの Operator リストに表示され ていることを確認します。

### 3.2.2. Web コンソールでの KataConfig カスタムリソースの作成

クラスターノードに **kata** を **RuntimeClass** としてインストールできるようにするには、1 つの **KataConfig** カスタムリソース (CR) を作成する必要があります。

# 重要

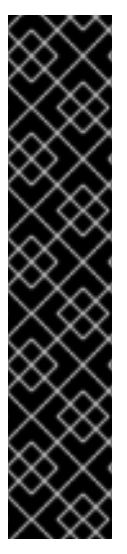

**KataConfig** CR を作成すると、ワーカーノードが自動的に再起動します。再起動には 10 分から 60 分以上かかる場合があります。再起動時間を妨げる要因は次のとおりです。

- より多くのワーカーノードを持つ大規模な OpenShift Container Platform デプロ イメント。
- BIOS および診断ユーティリティーのアクティベーション。
- SSD ではなく、ハードドライブへのデプロイメント。
- 仮想ノードではなく、ベアメタルなどの物理ノードにデプロイします。
- 遅い CPU またはネットワーク。

#### 前提条件

- クラスターに OpenShift Container Platform 4.11 をインストールしました。
- cluster-admin ロールを持つユーザーとしてクラスターにアクセスできる。
- OpenShift Sandboxed Containers Operator をインストールしている。

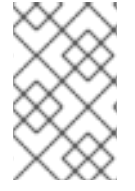

# 注記

Kata は、デフォルトですべてのワーカーノードにインストールされます。特定のノード にのみ **kata** を **RuntimeClass** としてインストールする場合は、それらのノードにラベル を追加し、作成時に **KataConfig** CR でラベルを定義できます。

### 手順

- 1. Web コンソールの Administrator パースペクティブで、Operators → Installed Operators に 移動します。
- 2. Operator のリストから OpenShift Sandboxed Containers Operator を選択します。
- 3. KataConfig タブで、Create KataConfig をクリックします。
- 4. Create KataConfig ページで、YAML view 経由で **KataConfig** CR を設定することを選択しま す。
- 5. 次のマニフェストをコピーして YAML view に貼り付けます。

apiVersion: kataconfiguration.openshift.io/v1 kind: KataConfig metadata: name: cluster-kataconfig spec: kataMonitorImage: registry.redhat.io/openshift-sandboxed-containers/osc-monitorrhel8:1.3.0

選択したノードにのみ **kata** を **RuntimeClass** としてインストールする場合は、マニフェスト にラベルを含めます。

apiVersion: kataconfiguration.openshift.io/v1

[1](#page-21-0) **kataConfigPoolSelector** のラベルは単一値のみをサポートします。**nodeSelector** 構文は kind: KataConfig metadata: name: cluster-kataconfig spec: kataMonitorImage: registry.redhat.io/openshift-sandboxed-containers/osc-monitorrhel8:1.3.0 kataConfigPoolSelector: matchLabels: <label\_key>: '<label\_value>' **1**

6. Create をクリックします。

<span id="page-21-0"></span>サポートされていません。

新しい **KataConfig** CR が作成され、ワーカーノードに **kata** を **RuntimeClass** としてインストールし始 めます。**kata** のインストールが完了し、ワーカーノードが再起動するのを待ってから、次の手順に進み ます。

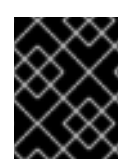

### 重要

OpenShift サンドボックスコンテナーは、Kata を主なランタイムとしてではなく、クラ スターでセカンダリーオプションのランタイムとしてのみインストールします。

#### 検証

- 1. KataConfig タブで、新しい **KataConfig** CR を選択します。
- 2. KataConfig ページで、YAML タブを選択します。
- 3. ステータスの installationStatus フィールドをモニターします。 更新があるたびにメッセージが表示されます。リロード をクリックして、更新された **KataConfig** CR を表示します。

Completed nodesの値がワーカーまたはラベル付けされたノードの数と等しくなると、インス トールは完了です。ステータスには、インストールが完了したノードのリストも含まれます。

3.2.3. Web コンソールを使用した Sandboxed Containers へのワークロードのデプロ イ

OpenShift Sandboxed Containers は、Kata をプライマリーランタイムとしてではなく、クラスターで セカンダリーオプションのランタイムとしてインストールします。

Pod テンプレート化されたワークロードを Sandboxed Containers にデプロイするには、**kata** を **runtimeClassName** としてワークロード YAML ファイルに手動で追加する必要があります。

### 前提条件

- クラスターに OpenShift Container Platform 4.11 をインストールしました。
- **cluster-admin** ロールを持つユーザーとしてクラスターにアクセスできる。
- OpenShift Sandboxed Containers Operator をインストールしている。

● KataConfig カスタムリソース (CR) を作成している。

#### 手順

- 1. Web コンソールの Administrator パースペクティブから、Workloads をデプロイメントし、作 成するワークロードのタイプを選択します。
- 2. ワークロードページで、をクリックしてワークロードを作成します。
- 3. ワークロードの YAML ファイルで、コンテナーがリストされている spec フィールド に、**runtimeClassName: kata** を追加します。

**Pod** オブジェクトの例

apiVersion: v1 kind: Pod metadata: name: hello-openshift labels: app: hello-openshift spec: runtimeClassName: kata containers: - name: hello-openshift image: quay.io/openshift/origin-hello-openshift ports: - containerPort: 8888 securityContext: privileged: false allowPrivilegeEscalation: false runAsNonRoot: true runAsUser: 1001 capabilities: drop: - ALL seccompProfile: type: RuntimeDefault

4. Save をクリックします。

OpenShift Container Platform はワークロードを作成し、スケジューリングを開始します。

# <span id="page-22-0"></span>3.3. CLI を使用した OPENSHIFT サンドボックスコンテナーワークロード のデプロイ

CLI を使用して、OpenShift Sandboxed Containers のワークロードをデプロイできます。まず、 OpenShift Sandboxed Containers Operator をインストールしてから、**KataConfig** カスタムリソースを 作成する必要があります。Sandboxed Containers にワークロードをデプロイする準備ができたら、 ワークロード YAML ファイルに **runtimeClassName** として **kata** を追加する必要があります。

# 3.3.1. CLI を使用したSandboxed Containers Operator のインストール

OpenShift Container Platform CLI から OpenShift サンドボックスコンテナー Operator をインストー ルできます。

# 前提条件

- OpenShift Container Platform 4.11 がクラスターにインストールされている。
- OpenShift CLI (**oc**) がインストールされている。
- **cluster-admin** ロールを持つユーザーとしてクラスターにアクセスできる。
- OpenShift Sandboxed Containers カタログにサブスクライブしている。

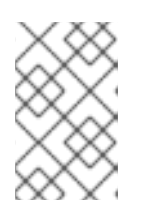

#### 注記

OpenShift Sandboxed Containers カタログにサブスクライブすると、**openshiftsandboxed-containers-operator** namespace の OpenShift Sandboxed Containers Operator にアクセスできるようになります。

# 手順

- 1. OpenShift Sandboxed Containers Operator の **Namespace** オブジェクトを作成します。
	- a. 次のマニフェストを含む **Namespace** オブジェクト YAML ファイルを作成します。

apiVersion: v1 kind: Namespace metadata: name: openshift-sandboxed-containers-operator

b. **Namespace** オブジェクトを作成します。

\$ oc create -f Namespace.yaml

- 2. OpenShift Sandboxed Containers Operator の **OperatorGroup** オブジェクトを作成します。
	- a. 次のマニフェストを含む **OperatorGroup** オブジェクト YAML ファイルを作成します。

apiVersion: operators.coreos.com/v1 kind: OperatorGroup metadata: name: openshift-sandboxed-containers-operator namespace: openshift-sandboxed-containers-operator spec: targetNamespaces: - openshift-sandboxed-containers-operator

b. **OperatorGroup** オブジェクトを作成します。

\$ oc create -f OperatorGroup.yaml

- 3. **Subscription** オブジェクトを作成して、**Namespace** を OpenShift Sandboxed Containers Operator にサブスクライブします。
	- a. 次のマニフェストを含む **Subscription** オブジェクト YAML ファイルを作成します。

apiVersion: operators.coreos.com/v1alpha1 kind: Subscription

#### metadata:

name: openshift-sandboxed-containers-operator namespace: openshift-sandboxed-containers-operator spec: channel: "stable-1.3" installPlanApproval: Automatic name: sandboxed-containers-operator source: redhat-operators sourceNamespace: openshift-marketplace startingCSV: sandboxed-containers-operator.v1.3.1

b. **Subscription** オブジェクトを作成します。

\$ oc create -f Subscription.yaml

これで、OpenShift Sandboxed Containers Operator がクラスターにインストールされました。

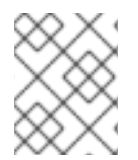

# 注記

上記のオブジェクトファイル名はすべて提案です。他の名前を使用してオブジェクト YAML ファイルを作成できます。

# 検証

● Operator が正常にインストールされていることを確認します。

\$ oc get csv -n openshift-sandboxed-containers-operator

# 出力例

NAME DISPLAY VERSION REPLACES PHASE openshift-sandboxed-containers openshift-sandboxed-containers-operator 1.3.1 1.3.0 Succeeded

### 関連情報

● CLI を使用した OperatorHub [からのインストール](https://access.redhat.com/documentation/ja-jp/openshift_container_platform/4.11/html-single/operators/#olm-installing-operator-from-operatorhub-using-cli_olm-adding-operators-to-a-cluster)

### 3.3.2. CLI を使用した KataConfig カスタムリソースの作成

**kata** を **RuntimeClass** としてノードにインストールするには、1 つの **KataConfig** カスタムリソース (CR) を作成する必要があります。**KataConfig** CR を作成すると、OpenShift サンドボックス化された コンテナー Operator がトリガーされ、以下が実行されます。

- QEMU および **kata-containers** など、必要な RHCOS 拡張を RHCOS ノードにインストールし ます。
- ランタイム [CRI-O](https://github.com/cri-o/cri-o) が正しい **kata** ランタイムハンドラーで設定されていることを確認します。
- デフォルト設定で **kata** という名前の **RuntimeClass** CR を作成します。これにより、ユーザー は、**RuntimeClassName** フィールドで CR を参照することにより、**kata** をランタイムとして 使用するようにワークロードを設定できます。この CR は、ランタイムのリソースオーバー ヘッドも指定します。

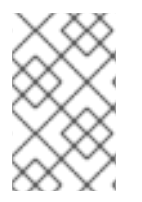

# 注記

Kata は、デフォルトですべてのワーカーノードにインストールされます。特定のノード にのみ **kata** を **RuntimeClass** としてインストールする場合は、それらのノードにラベル を追加し、作成時に **KataConfig** CR でラベルを定義できます。

# 前提条件

- クラスターに OpenShift Container Platform 4.11 をインストールしました。
- OpenShift CLI (**oc**) がインストールされている。
- cluster-admin ロールを持つユーザーとしてクラスターにアクセスできる。
- OpenShift Sandboxed Containers Operator をインストールしている。

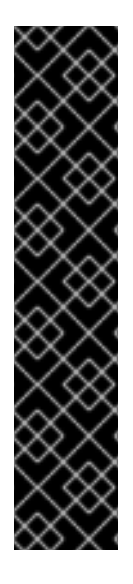

# 重要

**KataConfig** CR を作成すると、ワーカーノードが自動的に再起動します。再起動には 10 分から 60 分以上かかる場合があります。再起動時間を妨げる要因は次のとおりです。

- より多くのワーカーノードを持つ大規模な OpenShift Container Platform デプロ イメント。
- BIOS および診断ユーティリティーのアクティベーション。
- SSD ではなく、ハードドライブへのデプロイメント。
- 仮想ノードではなく、ベアメタルなどの物理ノードにデプロイします。
- 遅い CPU またはネットワーク。

### 手順

1. 次のマニフェストで YAML ファイルを作成します。

apiVersion: kataconfiguration.openshift.io/v1 kind: KataConfig metadata: name: cluster-kataconfig spec: kataMonitorImage: registry.redhat.io/openshift-sandboxed-containers/osc-monitorrhel8:1.3.0

2. (オプション) 選択したノードにのみ **kata** を **RuntimeClass** としてインストールする場合は、 マニフェストにラベルを含む YAML ファイルを作成します。

apiVersion: kataconfiguration.openshift.io/v1 kind: KataConfig metadata: name: cluster-kataconfig spec: kataMonitorImage: registry.redhat.io/openshift-sandboxed-containers/osc-monitorrhel8:1.3.0

kataConfigPoolSelector: matchLabels: <label\_key>: '<label\_value>' **1**

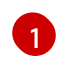

<span id="page-26-0"></span>[1](#page-26-0) **kataConfigPoolSelector** のラベルは単一値のみをサポートします。**nodeSelector** 構文は サポートされていません。

3. **KataConfig** リソースを作成します。

\$ oc create -f <file name>.yaml

新しい **KataConfig** CR が作成され、ワーカーノードに **kata** を **RuntimeClass** としてインストールし始 めます。**kata** のインストールが完了し、ワーカーノードが再起動するのを待ってから、次の手順に進み ます。

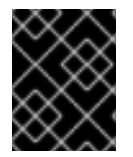

# 重要

OpenShift サンドボックスコンテナーは、Kata を主なランタイムとしてではなく、クラ スターでセカンダリーオプションのランタイムとしてのみインストールします。

#### 検証

● インストールの進捗を監視します。

\$ watch "oc describe kataconfig | sed -n /^Status:/,/^Events/p"

Is In Progressの値が **false** と表示されたら、インストールは完了です。

#### 関連情報

● [ノードでラベルを更新する方法について](https://access.redhat.com/documentation/ja-jp/openshift_container_platform/4.11/html-single/nodes/#nodes-nodes-working-updating_nodes-nodes-working)

### 3.3.3. CLI を使用した Sandboxed Containers へのワークロードのデプロイ

OpenShift Sandboxed Containers は、Kata をプライマリーランタイムとしてではなく、クラスターで セカンダリーオプションのランタイムとしてインストールします。

Pod テンプレート化されたワークロードを Sandboxed Containers にデプロイするには、ワークロード YAML ファイルに **runtimeClassName** として **kata** を追加する必要があります。

### 前提条件

- クラスターに OpenShift Container Platform 4.11 をインストールしました。
- OpenShift CLI (**oc**) がインストールされている。
- cluster-admin ロールを持つユーザーとしてクラスターにアクセスできる。
- OpenShift Sandboxed Containers Operator をインストールしている。
- KataConfig カスタムリソース (CR) を作成している。
- 任意の Pod テンプレートオブジェクトに **runtimeClassName: kata** を追加します。
	- **Pod** オブジェクト
	- **ReplicaSet** オブジェクト
	- **ReplicationController** オブジェクト
	- **StatefulSet** オブジェクト
	- **Deployment** オブジェクト
	- **DeploymentConfig** オブジェクト

# **Pod** オブジェクトの例

```
apiVersion: v1
kind: Pod
metadata:
 name: hello-openshift
 labels:
  app: hello-openshift
spec:
 runtimeClassName: kata
 containers:
  - name: hello-openshift
   image: quay.io/openshift/origin-hello-openshift
   ports:
     - containerPort: 8888
   securityContext:
     privileged: false
     allowPrivilegeEscalation: false
     runAsNonRoot: true
     runAsUser: 1001
     capabilities:
      drop:
       - ALL
     seccompProfile:
      type: RuntimeDefault
```
OpenShift Container Platform はワークロードを作成し、スケジューリングを開始します。

# 検証

● Pod テンプレートオブジェクトの **runtimeClassName** フィールドを調べま す。**runtimeClassName** が **kata** の場合、ワークロードは OpenShift サンドボックスコンテ ナーで実行されています。

# <span id="page-27-0"></span>3.4. 関連情報

- OpenShift サンドボックスコンテナー Operator は、制限されたネットワーク環境でサポートさ れます。詳細は、[ネットワークが制限された環境での](https://access.redhat.com/documentation/ja-jp/openshift_container_platform/4.11/html-single/operators/#olm-restricted-networks) Operator Lifecycle Manager の使用 を参 照してください。
- ネットワークが制限された環境で切断されたクラスターを使用する場合に、Red Hat が提供す

る OperatorHub にアクセスできるようにするには、Operator Lifecycle Manager でプロキシー サポート [を設定する必要があります。プロキシーを使用すると、クラスターは](https://access.redhat.com/documentation/ja-jp/openshift_container_platform/4.11/html-single/operators/#olm-configuring-proxy-support) OpenShift Sandboxed Containers Operator を取得できます。

# <span id="page-29-0"></span>第4章 OPENSHIFT サンドボックスコンテナーのモニタリング

OpenShift Container Platform Web コンソールを使用して、サンドボックス化されたワークロードおよ びノードのヘルスステータスに関連するメトリクスを監視できます。

OpenShift サンドボックスコンテナーには、Web コンソールで使用できる事前設定済みのダッシュボー ドがあり、管理者は Prometheus を介して生のメトリックにアクセスしてクエリーを実行することもで きます。

# <span id="page-29-1"></span>4.1. OPENSHIFT SANDBOXED CONTAINERS のメトリックについて

OpenShift Sandboxed Containers メトリックにより、管理者はSandboxed Containers の実行状況を監 視できます。これらのメトリクスは、Web コンソールのメトリック UI でクエリーできます。

OpenShift Sandboxed Containers のメトリックは、次のカテゴリーで収集されます。

#### Kata エージェントの指標

カタエージェントメトリックには、Sandboxed Containers に埋め込まれた VM で実行されているカ タエージェントプロセスに関する情報が表示されます。これらのメトリックには、**/proc/<pid>/io**、 **stat**、**status** からのデータが含まれます。

#### Kata ゲスト OS メトリクス

Kata ゲスト OS メトリクスには、Sandboxed Containers で実行されているゲスト OS からのデータ が表示されます。これらのメトリクスには、**/proc/[stats, diskstats, meminfo, vmstats]** および **/proc/net/dev** からのデータが含まれます。

#### ハイパーバイザーメトリック

ハイパーバイザーメトリックには、Sandboxed Containers に埋め込まれた VM を実行しているハイ パーバイザーに関するデータが表示されます。これらのメトリックには、主に **/proc/<pid>/[io, stat, status]** からのデータが含まれます。

#### Kata モニターのメトリクス

Kata モニターは、メトリックデータを収集し、Prometheus で利用できるようにするプロセスで す。kata モニターメトリックには、kata-monitor プロセス自体のリソース使用状況に関する詳細情 報が表示されます。これらのメトリクスには、Prometheus データコレクションからのカウンターも 含まれます。

#### Kata containerd shim v2 メトリクス

Kata containerd shim v2 メトリクスには、kata shim プロセスに関する詳細情報が表示されます。こ れらのメトリクスには、**/proc/<pid>/[io, stat, status]** からのデータと詳細なリソース使用メトリク スが含まれます。

# <span id="page-29-2"></span>4.2. OPENSHIFT SANDBOXED CONTAINERS のメトリクスの表示

Web コンソールの Metrics ページで、OpenShift Sandboxed Containers のメトリックにアクセスでき ます。

### 前提条件

- OpenShift Container Platform 4.11 がインストールされていること。
- OpenShift サンドボックスコンテナーがインストールされている。
- **cluster-admin** ロールまたはすべてのプロジェクトの表示パーミッションを持つユーザーとし てクラスターにアクセスできる。

#### 手順

- 1. Web コンソールの Administrator パースペクティブから、Observe → Metrics に移動します。
- 2. 入力フィールドに、監視するメトリクスのクエリーを入力します。以下に例を示します。 kata 関連のメトリクスはすべて kata で始まります。kata と入力すると、使用可能なすべての kata メトリクスのリストが表示されます。

クエリーのメトリクスがページに視覚化されます。

#### 関連情報

メトリクスを表示するための PromQL [クエリーの作成の詳細については、メトリクスのクエ](https://access.redhat.com/documentation/ja-jp/openshift_container_platform/4.11/html-single/monitoring/#querying-metrics) リー を参照してください。

# <span id="page-30-0"></span>4.3. OPENSHIFT SANDBOXED CONTAINERS ダッシュボードの表示

Web コンソールの Dashboards ページで、OpenShift Sandboxed Containers ダッシュボードにアクセ スできます。

#### 前提条件

- OpenShift Container Platform 4.11 がインストールされていること。
- OpenShift サンドボックスコンテナーがインストールされている。
- **cluster-admin** ロールまたはすべてのプロジェクトの表示パーミッションを持つユーザーとし てクラスターにアクセスできる。

#### 手順

- 1. Web コンソールの Administrator パースペクティブから、Observe → Dashboards に移動しま す。
- 2. Dashboard ドロップダウンリストから、Sandboxed Containers ダッシュボードを選択しま す。
- 3. 必要に応じて、Time Range 一覧でグラフの時間範囲を選択します。
	- 事前定義済みの期間を選択します。
	- 時間範囲 リストで カスタムの時間範囲 を選択して、カスタムの時間範囲を設定します。
		- a. 表示するデータの日付と時刻の範囲を定義します。
		- b. Save をクリックして、カスタムの時間範囲を保存します。
- 4. オプション: Refresh Intervalを選択します。

ページにダッシュボードが表示され、Kata ゲスト OS カテゴリーの次のメトリックが表示されます。

#### 実行中の仮想マシンの数

クラスターで実行されているSandboxed Containers の総数を表示します。

#### CPU 使用率 (仮想マシンあたり)

個々のSandboxed Containers の CPU 使用率を表示します。

### メモリー使用量 (仮想マシンあたり)

個々のSandboxed Containers のメモリー使用量を表示します。

特定の項目についての詳細情報を表示するには、ダッシュボードの各グラフにカーソルを合わせます。

# <span id="page-31-0"></span>4.4. 関連情報

● サポートのためのデータ収集について詳しくは、[クラスターに関するデータの収集](https://access.redhat.com/documentation/ja-jp/openshift_container_platform/4.11/html-single/support/#gathering-cluster-data) を参照して ください。

# <span id="page-32-0"></span>第5章 OPENSHIFT SANDBOXED CONTAINERS のアンインス トール

OpenShift Container Platform Web コンソールまたは OpenShift CLI (**oc**) のいずれかを使用して、 OpenShift サンドボックス化コンテナーをアンインストールできます。両方の手順を以下で説明しま す。

# <span id="page-32-1"></span>5.1. WEB コンソールを使用した OPENSHIFT SANDBOXED CONTAINERS のアンインストール

OpenShift Container Platform Web コンソールを使用して、関連する OpenShift サンドボックスコンテ ナーの Pod、リソース、および namespace を削除します。

# 5.1.1. Web コンソールを使用した OpenShift サンドボックスコンテナー Pod の削除

OpenShift Sandboxed Containers をアンインストールするには、最初に **kata** を **runtimeClass** として 使用する実行中のすべての Pod を削除する必要があります。

# 前提条件

- OpenShift Container Platform 4.11 がクラスターにインストールされている。
- cluster-admin ロールを持つユーザーとしてクラスターにアクセスできる。
- kata を runtimeClass として使用する Pod のリストがあります。

### 手順

- 1. Administrator パースペクティブから、Workloads → Pods に移動します。
- 2. Search by name フィールドを使用して、削除する Pod を検索します。
- 3. Pod 名をクリックして開きます。
- 4. Details ページで、Runtime classに **kata** が表示されていることを確認します。
- 5. Actions メニューをクリックし、Delete Pod を選択します。
- 6. 確認ウィンドウで Delete をクリックします。

### 関連情報

OpenShift CLI から、**kata** を **runtimeClass** として使用する実行中の Pod のリストを取得できます。詳 細については、OpenShift [サンドボックスコンテナー](https://access.redhat.com/documentation/ja-jp/openshift_container_platform/4.11/html-single/sandboxed_containers_support_for_openshift/#sandboxed-containers-deleting-pods-cli_uninstalling-sandboxed-containers) Pod の削除 を参照してください。

5.1.2. Web コンソールを使用して KataConfig カスタムリソースを削除する

**KataConfig** カスタムリソース (CR) を削除すると、クラスターから **kata** ランタイムとその関連リソー スが削除され、アンインストールされます。

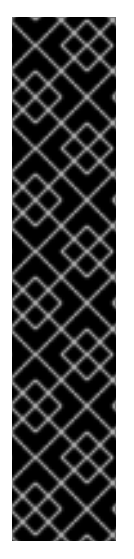

# 重要

**KataConfig** CR を削除すると、ワーカーノードが自動的に再起動します。再起動には 10 分から 60 分以上かかる場合があります。再起動時間を妨げる要因は次のとおりです。

- より多くのワーカーノードを持つ大規模な OpenShift Container Platform デプロ イメント。
- BIOS および診断ユーティリティーのアクティベーション。
- SSD ではなく、ハードドライブへのデプロイメント。
- 仮想ノードではなく、ベアメタルなどの物理ノードにデプロイします。
- 遅い CPU またはネットワーク。

### 前提条件

- OpenShift Container Platform 4.11 がクラスターにインストールされている。
- cluster-admin ロールを持つユーザーとしてクラスターにアクセスできる。
- **kata** を **runtimeClassName** として使用する実行中の Pod がない。

#### 手順

- 1. Administrator パースペクティブで、Operators → Installed Operators に移動します。
- 2. Search by name フィールドを使用して、OpenShift Sandboxed Containers Operator を検索し ます。
- 3. Operator をクリックして開き、KataConfig タブを選択します。
- 4. **KataConfig** リソースの Options メニュー をクリックし、Delete **KataConfig** を選択し ます。
- 5. 確認ウィンドウで Delete をクリックします。

**kata** ランタイムとリソースがアンインストールされ、ワーカーノードが再起動されるまで待ってから、 次の手順に進みます。

5.1.3. Web コンソールを使用した OpenShift Sandboxed Containers Operator のイン ストール

OpenShift Sandboxed Containers の削除 Operator は、その Operator のカタログサブスクリプショ ン、Operator グループ、およびクラスターサービスバージョン (CSV) を削除します。

#### 前提条件

- OpenShift Container Platform 4.11 がクラスターにインストールされている。
- cluster-admin ロールを持つユーザーとしてクラスターにアクセスできる。

手順

- 1. Administrator パースペクティブで、Operators → Installed Operators に移動します。
- 2. Search by name フィールドを使用して、OpenShift Sandboxed Containers Operator を検索し ます。
- 3. Operator の Options メニュー をクリックし、Uninstall Operator を選択します。
- 4. 確認ウィンドウで Uninstall をクリックします。

# 5.1.4. Web コンソールを使用した OpenShift Sandboxed Containers の namespace の 削除

上記のコマンドを実行すると、インストールプロセス前の状態にクラスターが復元されま す。**openshift-sandboxed-containers-operator** namespace を削除することで、Operator への namespace アクセスを取り消すことができるようになりました。

#### 前提条件

- OpenShift Container Platform 4.11 がクラスターにインストールされている。
- cluster-admin ロールを持つユーザーとしてクラスターにアクセスできる。

# 手順

- 1. Administrator パースペクティブから、Administration → Namespaces に移動します。
- 2. Search by name フィールドを使用して **openshift-sandboxed-containers-operator** namespace を検索します。
- 3. namespace の Options メニュー をクリックし、Delete Namespaceを選択します。

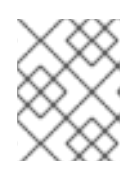

注記

Delete Namespaceオプションが選択できない場合には、namespace を削除す るパーミッションがありません。

- 4. Delete Namespaceペインで、**openshift-sandboxed-containers-operator** と入力し、Delete をクリックします。
- 5. Delete をクリックします。

5.1.5. Web コンソールを使用して **KataConfig** カスタムリソース定義を削除する

**KataConfig** カスタムリソース定義 (CRD) を使用すると、**KataConfig** CR を定義できます。アンインス トールプロセスを完了するには、クラスターから **KataConfig** CRD を削除します。

### 前提条件

- OpenShift Container Platform 4.11 がクラスターにインストールされている。
- **cluster-admin** ロールを持つユーザーとしてクラスターにアクセスできる。
- クラスターから KataConfig CR を削除している。
- クラスターから OpenShift Sandboxed Containers Operator を削除している。

# 手順

- 1. Administrator パースペクティブから、Administration → CustomResourceDefinitions に移動 します。
- 2. Search by name フィールドを使用して **KataConfig** を検索します。
- 3. **KataConfig** CRD の Options メニュー をクリックし、Delete CustomResourceDefinition を選択します。
- 4. 確認ウィンドウで Delete をクリックします。
- 5. **KataConfig** CRD がリストから消えるまで待ちます。これには数分の時間がかかる場合があり ます。

# <span id="page-35-0"></span>5.2. CLI を使用した OPENSHIFT サンドボックスコンテナーのアンインス トール

OpenShift Container Platform [コマンドラインインターフェイス](https://access.redhat.com/documentation/ja-jp/openshift_container_platform/4.11/html-single/cli_tools/#cli-getting-started) (CLI) を使用して OpenShift サンド ボックスコンテナーをアンインストールできます。以下の手順を記載順に実行してください。

# 5.2.1. CLI を使用した OpenShift Sandboxed Containers Pod の削除

OpenShift Sandboxed Containers をアンインストールするには、最初に **kata** を **runtimeClass** として 使用する実行中のすべての Pod を削除する必要があります。

### 前提条件

- OpenShift CLI (**oc**) がインストールされている。
- コマンドライン JSON プロセッサー (**jq**) がインストールされている。

### 手順

1. 次のコマンドを実行して、**kata** を **runtimeClass** として使用する Pod を検索します。

\$ oc get pods -A -o json | jq -r '.items[] | select(.spec.runtimeClassName == "kata").metadata.name'

2. 各 Pod を削除するには、次のコマンドを実行します。

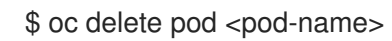

5.2.2. CLI を使用した KataConfig カスタムリソースの削除

**kata** ランタイムとその関連リソースすべて (CRI-O 設定や **RuntimeClass** など) をクラスターから削除 およびアンインストールできます。

### 前提条件

- OpenShift Container Platform 4.11 がクラスターにインストールされている。
- OpenShift CLI (**oc**) がインストールされている。
- **cluster-admin** ロールを持つユーザーとしてクラスターにアクセスできる。

# 重要

**KataConfig** CR を削除すると、ワーカーノードが自動的に再起動します。再起動には 10 分から 60 分以上かかる場合があります。再起動時間を妨げる要因は次のとおりです。

- より多くのワーカーノードを持つ大規模な OpenShift Container Platform デプロ イメント。
- BIOS および診断ユーティリティーのアクティベーション。
- SSD ではなく、ハードドライブへのデプロイメント。
- 仮想ノードではなく、ベアメタルなどの物理ノードにデプロイします。
- 遅い CPU またはネットワーク。

手順

以下のコマンドを実行して **KataConfig** カスタムリソースを削除します。

\$ oc delete kataconfig <KataConfig\_CR\_Name>

OpenShift Sandboxed Containers Operator は、クラスターでランタイムを有効化するために初期に作 成されていたリソースをすべて削除します。

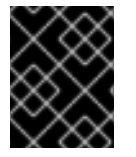

#### 重要

削除中、CLI はすべてのワーカーノードが再起動するまで応答を停止します。プロセス が完了するまで待ってから、検証を実行するか、次の手順に進みます。

検証

**KataConfig** カスタムリソースが削除されたことを確認するには、以下のコマンドを実行しま す。

\$ oc get kataconfig <KataConfig\_CR\_Name>

出力例

No KataConfig instances exist

# 5.2.3. CLI を使用したSandboxed Containers Operator のインストール

Operator サブスクリプション、Operator グループ、クラスターサービスバージョン (CSV)、および namespace を削除して、クラスターから OpenShift Sandboxed Containers Operator を削除します。

### 前提条件

- OpenShift Container Platform 4.10 がクラスターにインストールされている。
- OpenShift CLI (**oc**) がインストールされている。
- コマンドライン JSON プロセッサー (**jq**) をインストールしました。
- **cluster-admin** ロールを持つユーザーとしてクラスターにアクセスできる。

#### 手順

1. 次のコマンドを実行して、サブスクリプションから OpenShift Sandboxed Containers のクラス ターサービスバージョン (CSV) 名をフェッチします。

CSV\_NAME=\$(oc get csv -n openshift-sandboxed-containers-operator -o=customcolumns=:metadata.name)

2. 以下のコマンドを実行して、OpenShift Sandboxed Containers Operator サブスクリプションを Operator Lifecyle Manager (OLM) から削除します。

\$ oc delete subscription sandboxed-containers-operator -n openshift-sandboxed-containersoperator

3. 以下のコマンドを実行して、OpenShift Sandboxed Containers の CSV 名を削除します。

\$ oc delete csv \${CSV\_NAME} -n openshift-sandboxed-containers-operator

4. 次のコマンドを実行して、OpenShift Sandboxed Containers の Operator グループ名を取得し ます。

\$ OG\_NAME=\$(oc get operatorgroup -n openshift-sandboxed-containers-operator o=jsonpath={..name})

5. 次のコマンドを実行して、OpenShift Sandboxed Containers Operator グループ名を削除しま す。

\$ oc delete operatorgroup \${OG\_NAME} -n openshift-sandboxed-containers-operator

6. 次のコマンドを実行して、OpenShift Sandboxed Containers の namespace を削除します。

\$ oc delete namespace openshift-sandboxed-containers-operator

### 5.2.4. CLI を使用した **KataConfig** カスタムリソース定義の削除

**KataConfig** カスタムリソース定義 (CRD) を使用すると、**KataConfig** CR を定義できます。クラスター から **KataConfig** CRD を削除します。

#### 前提条件

- OpenShift CLI (**oc**) がインストールされている。
- cluster-admin ロールを持つユーザーとしてクラスターにアクセスできる。
- クラスターから **KataConfig** CR を削除している。
- クラスターから OpenShift Sandboxed Containers Operator を削除している。

# 手順

次のコマンドを実行して、**KataConfig** CRD を削除します。  $\bullet$ 

\$ oc delete crd kataconfigs.kataconfiguration.openshift.io

# 検証

**KataConfig** CRD が削除されたことを確認するには、次のコマンドを実行します。  $\bullet$ 

\$ oc get crd kataconfigs.kataconfiguration.openshift.io

出力例

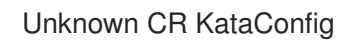

# <span id="page-39-0"></span>第6章 OPENSHIFT SANDBOXED CONTAINERS のアップグレー ド

OpenShift サンドボックスコンテナーコンポーネントのアップグレードは、次の 3 つの手順で設定され ます。

- **Kata** ランタイムとその依存関係を更新するための OpenShift Container Platform のアップグ レード。
- OpenShift サンドボックスコンテナー Operator をアップグレードして、Operator サブスクリ プションを更新します。
- **KataConfig** カスタムリソース (CR) に手動でパッチを適用して、モニター Pod を更新します。

以下に示す 1 つの例外を除いて、OpenShift サンドボックスコンテナー Operator のアップグレードの 前または後に OpenShift Container Platform をアップグレードできます。OpenShift サンドボックスコ ンテナー Operator をアップグレードした直後に、常に **KataConfig** パッチを適用します。

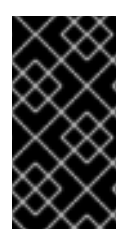

# 重要

OpenShift サンドボックスコンテナー 1.3 を使用して OpenShift Container Platform 4.11 にアップグレードする場合、推奨される順序は、最初に OpenShift サンドボックスコン テナーを 1.2 から 1.3 にアップグレードし、次に OpenShift Container Platform を 4.10 か ら 4.11 にアップグレードすることです。

# <span id="page-39-1"></span>6.1. OPENSHIFT サンドボックスコンテナーリソースのアップグレード

OpenShift Sandboxed Containers アーティファクトは、Red Hat Enterprise Linux CoreOS (RHCOS) 拡 張機能を使用してクラスターにデプロイされます。

RHCOS 拡張 **Sandboxed Containers** には、Kata コンテナーランタイム、ハイパーバイザーの QEMU およびその他の依存関係などの Kata コンテナーの実行に必要なコンポーネントが含まれます。クラス ターを OpenShift Container Platform の新しいリリースにアップグレードすることで、拡張機能をアッ プグレードします。

OpenShift Container Platform のアップグレードに関する詳細は、[クラスターの更新](https://access.redhat.com/documentation/ja-jp/openshift_container_platform/4.11/html-single/updating_clusters/#index) を参照してくださ い。

# <span id="page-39-2"></span>6.2. OPENSHIFT サンドボックスコンテナー OPERATOR のアップグレー ド

Operator Lifecycle Manager (OLM) を使用して、OpenShift Sandboxed Containers Operator を手動で 設定するか、自動的にアップグレードできます。初期導入時に手動アップグレードか自動アップグレー ドかを選択することで、将来のアップグレードモードが決まります。手動アップグレードのコンテキス トでは、Web コンソールに、クラスター管理者がインストールでき、利用可能な更新を表示します。

Operator Lifecycle Manager (OLM) での OpenShift サンドボックスコンテナー Operator のアップグ レードの詳細については、[インストール済み](https://access.redhat.com/documentation/ja-jp/openshift_container_platform/4.11/html-single/operators/#olm-upgrading-operators) Operator の更新 を参照してください。

# <span id="page-39-3"></span>6.3. OPENSHIFT SANDBOXED CONTAINERS モニター POD のアップグ レード

OpenShift Sandboxed Containers ということがある。<br>Containers とては、KataConfigures ということをアップグレードした後、<br>Containers とのことをアップグレードした後、そのことをアップグレードした後、

OpenShift Sandboxed Containers をアップグレードした後、**KataConfig** CR でモニターイメージを更 新して、モニター Pod をアップグレードする必要があります。それ以外の場合、モニター Pod は以前 のバージョンのイメージを実行し続けます。

Web コンソールまたは CLI を使用して更新を実行できます。

6.3.1. Web コンソールを使用した監視 Pod のアップグレード

OpenShift Container Platform の **KataConfig** YAML ファイルには、モニターイメージのバージョン番 号が含まれています。バージョン番号を正しいバージョンに更新します。

# 前提条件

- OpenShift Container Platform 4.11 がクラスターにインストールされている。
- cluster-admin ロールを持つユーザーとしてクラスターにアクセスできる。

# 手順

- 1. OpenShift Container Platform の Administrator パースペクティブから、Operators → Installed Operators に移動します。
- 2. OpenShift sandboxed containers Operator を選択し、KataConfig タブに移動します。
- 3. Search by name フィールドを使用して、**KataConfig** リソースを検索します。**KataConfig** リ ソースのデフォルト名は example-kataconfig です。
- 4. **KataConfig** リソースを選択し、KataConfig タブに移動します。
- 5. **kataMonitorImage** のバージョン番号を変更します。

checkNodeEligibility: false kataConfigPoolSelector: null kataMonitorImage: 'registry.redhat.io/openshift-sandboxed-containers/osc-monitorrhel8:1.3.0'

6. Save をクリックします。

6.3.2. CLI を使用した監視 Pod のアップグレード

**KataConfig** CR のモニターイメージに手動でパッチを適用して、モニター Pod を更新できます。

### 前提条件

- OpenShift Container Platform 4.11 がクラスターにインストールされている。
- OpenShift CLI (oc) がインストールされている。
- cluster-admin ロールを持つユーザーとしてクラスターにアクセスできる。

### 手順

● OpenShift Container Platform CLI で、以下のコマンドを実行します。

\$ oc patch kataconfig <kataconfig\_name> --type merge --patch '{"spec":{"kataMonitorImage":"registry.redhat.io/openshift-sandboxed-containers/osc-monitorrhel8:1.3.0"}}'

**<kataconfig\_name>**:: は、**example-kataconfig** などの Kata 設定ファイルの名前を指定しま す。

# <span id="page-42-0"></span>第7章 OPENSHIFT SANDBOXED CONTAINERS データの収集

OpenShift Sandboxed Containers のトラブルシューティングを行う場合、サポートケースを開 き、**must-gather** ツールを使用してデバッグ情報を提供できます。

クラスター管理者は、自分でログを確認して、より詳細なレベルのログを有効にすることもできます。

# <span id="page-42-1"></span>7.1. RED HAT サポート用の OPENSHIFT SANDBOXED CONTAINERS データの収集

サポートケースを作成する際、ご使用のクラスターについてのデバッグ情報を Red Hat サポートに提供 していただくと Red Hat のサポートに役立ちます。

**must-gather** ツールを使用すると、仮想マシンおよび OpenShift Virtualization に関連する他のデータ を含む、 OpenShift Container Platform クラスターについての診断情報を収集できます。

迅速なサポートのために、OpenShift Container Platform と OpenShift サンドボックスコンテナーの両 方の診断情報を提供してください。

7.1.1. must-gather ツールについて

**oc adm must-gather** CLI コマンドは、以下のような問題のデバッグに必要となる可能性のあるクラス ターからの情報を収集します。

- リソース定義
- サービスログ

デフォルトで、**oc adm must-gather** コマンドはデフォルトのプラグインイメージを使用し、**./mustgather.local** に書き込みを行います。

または、以下のセクションで説明されているように、適切な引数を指定してコマンドを実行すると、特 定の情報を収集できます。

● 1つ以上の特定の機能に関連するデータを収集するには、以下のセクションに示すように、イ メージと共に **--image** 引数を使用します。 以下に例を示します。

oc *de la must-gather (De la must-gather World World Pod World Pod State Community Community Community Community Co<br>- Pod State Community Community Community Community Community Community Community Community Community Co* 

\$ oc adm must-gather --image=registry.redhat.io/container-native-virtualization/cnv-mustgather-rhel8:v4.11.0

監査ログを収集するには、以下のセクションで説明されているように **-- /usr/bin/gather\_audit\_logs** 引数を使用します。 以下に例を示します。

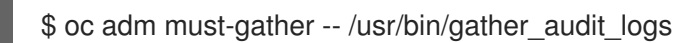

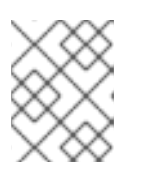

### 注記

ファイルのサイズを小さくするために、監査ログはデフォルトの情報セットの一 部として収集されません。

**oc adm must-gather** を実行すると、ランダムな名前を持つ新規 Pod がクラスターの新規プロジェクト に作成されます。データは Pod で収集され、**must-gather.local** で始まる新規ディレクトリーに保存さ れます。このディレクトリーは、現行の作業ディレクトリーに作成されます。

以下に例を示します。

NAMESPACE NAME READY STATUS RESTARTS AGE ... openshift-must-gather-5drcj must-gather-bklx4 2/2 Running 0 72s openshift-must-gather-5drcj must-gather-s8sdh 2/2 Running 0 72s ...

**must-gather** を使用して OpenShift Sandboxed Containers データを収集するには、OpenShift Sandboxed Containers イメージを指定する必要があります。

--image=registry.redhat.io/openshift-sandboxed-containers/osc-must-gather-rhel8:1.3.0

# <span id="page-43-0"></span>7.2. OPENSHIFT SANDBOXED CONTAINERS のログデータについて

クラスターに関するログデータを収集すると、次の機能とオブジェクトが OpenShift Sandboxed Containers に関連付けられます。

- OpenShift Sandboxed Containers リソースに属するすべての namespace とその子オブジェク ト
- すべての OpenShift Sandboxed Containers のカスタムリソース定義 (CRD)

次の OpenShift Sandboxed Containers コンポーネントログは、**kata** ランタイムで実行されている Pod ごとに収集されます。

- Kata エージェントログ
- Kata ランタイムログ
- QEMUログ
- 監査ログ
- CRI-O ログ

# <span id="page-43-1"></span>7.3. OPENSHIFT SANDBOXED CONTAINERS のデバッグログの有効化

クラスター管理者は、OpenShift Sandboxed Containers のより詳細なレベルのログを収集できま す。**KataConfig** CR の **logLevel** フィールドを変更することで、ロギングを強化することもできます。 これにより、OpenShift Sandboxed Containers を実行しているワーカーノードの CRI-O ランタイムの **log\_level** が変更されます。

### 手順

1. 既存の **KataConfig** CR の **logLevel** フィールドを **debug** に変更します。

\$ oc patch kataconfig <name\_of\_kataconfig\_file> --type merge --patch '{"spec":{"logLevel":"debug"}}'

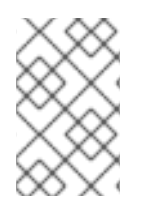

# 注記

このコマンドを実行するときは、**KataConfig** CR の名前を参照します。これは、 OpenShift Sandboxed Containers のセットアップ時に CR を作成するために使用した名 前です。

# 検証

1. すべてのワーカーノードが更新されて **UPDATED** フィールドが **True** になるまで、**kata-oc** マ シン設定プールを監視します。

\$ oc get mcp kata-oc

# 出力例

NAME CONFIG UPDATED UPDATING DEGRADED MACHINECOUNT READYMACHINECOUNT UPDATEDMACHINECOUNT DEGRADEDMACHINECOUNT AGE kata-oc rendered-kata-oc-169 False True False 3 1 0 9h

- 2. CRI-O で **log\_level** が更新されたことを確認します。
	- a. マシン設定プールのノードに対して **oc debug** セッションを開き、**chroot /host** を実行し ます。

\$ oc debug node/<node\_name>

sh-4.4# chroot /host

b. **crio.conf** ファイルの変更を確認します。

sh-4.4# crio config | egrep 'log\_level

### 出力例

log\_level = "debug"

# 7.3.1. OpenShift Sandboxed Containers のデバッグログの表示

クラスター管理者は、OpenShift Sandboxed Containers の強化されたデバッグログを使用して、問題の トラブルシューティングを行うことができます。各ノードのログは、ノードジャーナルに出力されま す。

QEMU ORA) (2000) のほうかん 2000 のほう スタイムには コンタイムには コンタイムには コンタイムには コンタイムには コンタイムには コンタイムには<br>アンタイムには

次の OpenShift Sandboxed Containers コンポーネントのログを確認できます。

- Kata エージェント
- Kata ランタイム (**containerd-shim-kata-v2**)
- virtiofsd

QEMU のログはノードジャーナルに出力されません。ただし、QEMU の障害はランタイムに報告さ れ、QEMU ゲストのコンソールがノードジャーナルに出力されます。これらのログは、Kata エージェ ントログと一緒に表示できます。

# 前提条件

- OpenShift CLI (**oc**) がインストールされている。
- **cluster-admin** ロールを持つユーザーとしてクラスターにアクセスできる。

# 手順

 $\bullet$ Kata エージェントのログとゲストコンソールのログを確認するには、次のコマンドを実行しま す。

\$ oc debug node/<nodename> -- journalctl -D /host/var/log/journal -t kata -g "reading guest console"

● kata ランタイムログを確認するには、次を実行します。

\$ oc debug node/<nodename> -- journalctl -D /host/var/log/journal -t kata

virtiofsd ログを確認するには、次を実行します。  $\bullet$ 

\$ oc debug node/<nodename> -- journalctl -D /host/var/log/journal -t virtiofsd

# <span id="page-45-0"></span>7.4. 関連情報

● サポートのためのデータ収集について詳しくは、[クラスターに関するデータの収集](https://access.redhat.com/documentation/ja-jp/openshift_container_platform/4.11/html-single/support/#gathering-cluster-data) を参照して ください。